**Trojan.Linkoptimizer Removal Tool Crack (LifeTime) Activation Code [2022-Latest]**

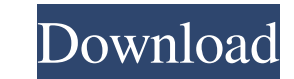

The Trojan.Linkoptimizer was discovered and identified by the SpamCop and F-Secure as a variant of the Outpost Trojan. The malware was written by the author of the Outpost Trojan and can install itself in the memory of the system after being copied to the victim's computer. In general, Trojan.Linkoptimizer causes files to be modified and renamed with instructions to move the victim's web browser to the Win32/Linkoptimizer web site. The web site redirects the victim to a financial site, which displays a pop-up advertising the website. The script then makes other changes to the system, such as modifying file attributes, removing file extensions, changing the HKEY\_CLASSES\_ROOT\Directory\shell\open\command registry entry, and adding a registry key to track system information. Trojan.Linkoptimizer was first found in April 2004 and was designed to perform phishing attacks. Once installed, it can spread by copying itself to other files on the system. Trojan.Linkoptimizer is a password-protected script that cannot be executed by just double-clicking it. Instead, the Trojan.Linkoptimizer script needs to be executed by sending it an HTTP request using the GET method, like this: If you receive the Trojan.Linkoptimizer script as part of a phishing attack, it should be deleted immediately. However, Trojan.Linkoptimizer can also be planted on a computer by a hacker for other purposes. The Trojan.Linkoptimizer has a relatively large memory footprint and the script makes use of Internet Explorer 4 and Internet Explorer 5 with versions of Windows NT/2000/XP. Since Trojan.Linkoptimizer is not designed to be run by other programs, most antivirus programs will not be able to detect it. The Trojan.Linkoptimizer can be downloaded through the Win32/Linkoptimizer web site, which is designed to resemble that of a legitimate site. The web site supports Internet Explorer 4 and Internet Explorer 5 and is designed to provide a user with information, links, and downloads for computer security products and related content. The Win32/Linkoptimizer web site is set up in such a way to cause the computer's Web browser to be redirected to a site operated by the author. This site displays a popup ad in which the user can view a web page, information about the Trojan.Linkoptimizer, and links to where the user can download

## **Trojan.Linkoptimizer Removal Tool For Windows [Updated]**

Please note that the keys associated with the malicious processes and registry values added by Trojan.Linkoptimizer are labeled accordingly. In the following table, the associated processes are listed with the file name and a brief description. The key macro is not included, since it is not required by the malicious processes: Process Name Short Description Keylogger.exe Keylogger generates a keystroke log of a target. Startup.exe Startup creates a Windows Service. DnsTools.exe DnsTools resolves IP addresses. Trojan.Autoit.Rexe.exe Trojan.Autoit.Rexe.exe sends rogue requests to infected Web sites. Trojan.Autoit.Openscp.exe Trojan.Autoit.Openscp.exe opens malicious files on a remote system. Trojan.VBS.Ote.exe Trojan.VBS.Ote.exe stores keystroke data. Trojan.Inve.Rexe.exe Trojan.Inve.Rexe.exe sends rogue requests to infected Web sites. Trojan.Linkoptimizer.exe Trojan.Linkoptimizer.exe exploits and drops the malicious code. Trojan.De.Rexe.exe Trojan.De.Rexe.exe stores keystroke data. Trojan.Drives.Win.Qaboo.exe Trojan.Drives.Win.Qaboo.exe stores keystroke data. Trojan.Inve.Or.exe Trojan.Inve.Or.exe sends rogue requests to infected Web sites. Trojan.Dorkbot.Ace.exe Trojan.Dorkbot.Ace.exe steals passwords. Trojan.Dorkbot.Achk.exe Trojan.Dorkbot.Achk.exe steals passwords. Trojan.Inve.Dyn.exe Trojan.Inve.Dyn.exe steals passwords. Trojan.Inve.Gag.exe Trojan.Inve.Gag.exe steals passwords. Trojan.Inve.Soggy.exe Trojan.Inve.Soggy.exe steals passwords. 1d6a3396d6

**<u>②</u> Creates a new system restore point ② Removes the DEFAULT\_KM macro** ② Restores the system to the normal settings **③** Enables Safe Mode ② Terminates processes of the associated threat  $\Omega$  Deletes the associated files  $\Omega$  Deletes the registry keys created by the threat  $\Omega$  Deletes the registry entries created by the threat  $\mathbb{R}$  Registers the system with the security provider  $\mathbb{R}$  Unregisters the system with the security provider  $\mathbb{R}$  Removes viruses from the system  $\mathbb{Z}$  Cleans up system resources  $\mathbb{Z}$  Removes any other associated threats. Keywords:  $\mathbb{Z}$  Trojan  $\mathbb{Z}$  Winlogon  $\mathbb{Z}$  Autorun  $\mathbb{Z}$  Viruses  $\mathbb{Z}$  Worms  $\mathbb{Z}$ Win32.Trojan.Win32.Wordfisher ? Win32.Trojan.Win32.Remcos ? Win32.Trojan.Win32.WannaCry ? Win32.Trojan.Win32.XtremeLoader ? Win32.Trojan.Win32.HighK ? Win32.Trojan.Win32.Malware.AU ? Win32.Trojan.Win32.Malware.MDA ? Win32.Trojan.Win32.Bubo ? Win32.Trojan.Win32.Bimbot ? Win32.Trojan.Win32.Fogot ? Win32.Trojan.Win32.Genie ? Win32.Trojan.Win32.Lure.Adsp ? Win32.Trojan.Win32.DeliWare ? Win32.Trojan.Win32.DeliWare.Scream ? Win32.Trojan.Win32.DeliWare.Reaper ? Win32.Trojan.Win32.Ren4rd ? Win32.Trojan.Win32.Restorder ? Win32.Trojan.Win32.Restorer.GP ? Win32.Trojan.Win32.Porous.Bor ? Win32.Trojan.Win32.Porous.Sig

## **What's New in the Trojan.Linkoptimizer Removal Tool?**

This tool will remove Trojan.Linkoptimizer. This tool is not designed to run on Novell NetWare servers. To remove this threat from a NetWare server, first make sure that you have the current virus definitions, and then run a full system scan with the Symantec antivirus product. How to download and run the tool Important: You must have administrative rights to run this tool on Windows NT 4.0, Windows 2000, or Windows XP. Note for network administrators: If you are running MS Exchange 2000 Server, we recommend that you exclude the M drive from the scan by running the tool from a command line, with the Exclude switch. Follow these steps to download and run the tool:  $\mathbb{Z}$  Download the FixLinkopt.exe file  $\mathbb{Z}$  Save the file to a convenient location, such as your Windows desktop.  $\mathbb{R}$  Close all the running programs.  $\mathbb{R}$  If you are on a network or if you have a full-time connection to the Internet, disconnect the computer from the network and the Internet.  $\mathbb{I}$  If you are running Windows Me or XP, turn off System Restore.  $\mathbb{I}$  Locate the file that you just downloaded.  $\mathbb{I}$  Doubleclick the FixLinkopt.exe file to start the removal tool.  $\mathbb{Q}$  Click Start to begin the process, and then allow the tool to run.  $\mathbb{Q}$  Restart the computer.  $\mathbb{Q}$  Run the removal tool again to ensure that the system is clean.  $[]$  If you are running Windows Me/XP, then reenable System Restore.  $[]$  If you are on a network or if you have a full-time connection to the Internet, reconnect the computer to the network or to the Internet. When the tool has finished running, you will see a message indicating whether the threat has infected the computer. The tool displays results similar to the following:  $[$ ] Total number of the scanned files  $[$ ] Number of deleted files <sup>[7</sup>] Number of repaired files <sup>[7</sup>] Number of terminated viral processes <sup>[7]</sup> Number of fixed registry entries Description: This tool will remove Trojan.Worm.Chromix. This tool is not designed to run on Novell NetWare servers. To remove this threat from a NetWare server, first make sure that you have the current virus definitions, and then run a full system scan with the Symantec antivirus product. How to download and run the tool Important: You must have administrative rights to run this tool on Windows NT 4.0, Windows 2000, or Windows XP. Note for network administrators: If you are

**System Requirements For Trojan.Linkoptimizer Removal Tool:**

<http://vitinhlevan.com/?p=1315> <https://ethandesu.com/photofun-3-0-5-license-key-full-for-pc-2022/> [https://www.cheddrbox.com/upload/files/2022/06/fJvbul2km1JqA1FhxPnp\\_07\\_08920472a746f28d61b96cbab2bf17a2\\_file.pdf](https://www.cheddrbox.com/upload/files/2022/06/fJvbul2km1JqA1FhxPnp_07_08920472a746f28d61b96cbab2bf17a2_file.pdf) [https://wakelet.com/wake/\\_\\_KtGLyMXrAaDmLL9G3JL](https://wakelet.com/wake/__KtGLyMXrAaDmLL9G3JL) <https://stroitelniremonti.com/wp-content/uploads/2022/06/kamjair.pdf> [https://buzzbiipull.b-cdn.net/upload/files/2022/06/Ty8hbzqInMxgsc9si1IT\\_07\\_07cd30c34403f61c75eb9f1027871543\\_file.pdf](https://buzzbiipull.b-cdn.net/upload/files/2022/06/Ty8hbzqInMxgsc9si1IT_07_07cd30c34403f61c75eb9f1027871543_file.pdf) <https://www.cnaclassnorthernva.com/wp-content/uploads/2022/06/AVInaptic.pdf> <https://goldlightdist.com/wp-content/uploads/2022/06/LTspice.pdf> <http://bookmanufacturers.org/nanopad-crack-torrent-activation-code-free-download-mac-win> <https://gazar.rs/wp-content/uploads/2022/06/GalleryRemoteNET.pdf> [https://purosautospittsburgh.com/wp-content/uploads/2022/06/Echo\\_Password\\_Manager.pdf](https://purosautospittsburgh.com/wp-content/uploads/2022/06/Echo_Password_Manager.pdf) vensmario.wixsite.com/persrylipe/post/pdf-password-recovery-crack-mac-win [https://www.miomiojoyeria.com/wp-content/uploads/2022/06/Easy\\_MDB\\_MDE\\_Compactor.pdf](https://www.miomiojoyeria.com/wp-content/uploads/2022/06/Easy_MDB_MDE_Compactor.pdf) [https://www.gayleatherbiker.de/upload/files/2022/06/Yb3m7AJ9TKPzwt2Pwayg\\_07\\_08920472a746f28d61b96cbab2bf17a2\\_file.pdf](https://www.gayleatherbiker.de/upload/files/2022/06/Yb3m7AJ9TKPzwt2Pwayg_07_08920472a746f28d61b96cbab2bf17a2_file.pdf) <http://persemediagroup.com/c-rest-sdk-crack-with-full-keygen-free-download-x64/> <https://mondetectiveimmobilier.com/2022/06/07/optivec-for-c-builder-activation-code-free-download-3264bit-latest/> <http://peoplecc.co/wp-content/uploads/glorelee.pdf> <http://www.8premier.com/?p=2937> <https://kirollik5saliy.wixsite.com/eregemer/post/ssd-z-keygen-full-version-free-for-windows> [https://www.yapi10.com.tr/upload/files/2022/06/MaVijzTxrBWcgdM9GAAD\\_07\\_79320a04b72d963783c67abd968b35f4\\_file.pdf](https://www.yapi10.com.tr/upload/files/2022/06/MaVijzTxrBWcgdM9GAAD_07_79320a04b72d963783c67abd968b35f4_file.pdf)

2GB RAM 4GB of space (We recommend a minimum of 10GB) Fully updated OS: Windows 10, 8.1 or 7 GPU – NVIDIA GTX 570 or AMD HD 4870 Internet – Broadband connection DirectX 11, HD 4 or better Pre-installed Audio – Operating System Soundcard and Headphones All Pre-order bonuses are activated when you login to your www.g-tron.com account. You can play the pre-order bonus in the same place you bought the game

## Related links: